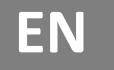

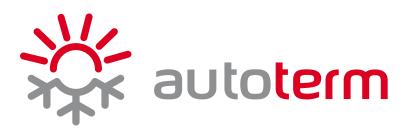

## THERMAL FAN CONTROLLER CHM36 User's manual

Manufacturer: AUTOTERM LLC Paleju 72, Marupe, Latvia, LV-2167 Warranty Department warranty@autoterm.com Technical Support service@autoterm.com www.autoterm.com

v10.2021

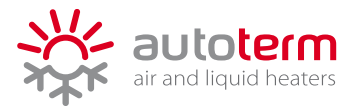

## **AUTOTERM CHM36**

AUTOTERM CHM36 is a programmable thermal fan controller with heating/cooling functions. It can be used for controlling heaters, A/C compressors, fans and solenoid valves.

The controller has four power outputs of 12 or 24V, to which external controlled devices can be connected directly or via relay. Power is supplied to all four outputs at the same time, allowing up to four relays to be connected.

The controller can operate in either heating or cooling mode. It allows to adjust the start-up and switch-off temperatures for controlling external devices, start delay and correction of the temperature sensor readings.

This thermal fan controller is an excellent addition to the AUTOTERM BALTICA-S heating system for automatic room heating.

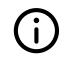

The CHM36 can be powered by any 12V/24V DC power supply.

The CHM36 controller must be mounted indoors where humidity level doesn't exceed 65%.

For mounting CHM36 controller, make an 76x34 mm opening and drill two ø3mm holes as shown in Figure 1. Insert the controller in the opening and fasten the front panel with the self-tapping screws form the kit.

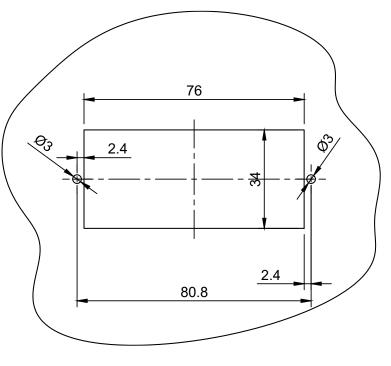

Figure 1 – Mounting of CHM36 thermal fan controller

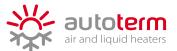

For connecting CHM36 controller see electrical connection diagrams Figure 2 and Figure 3. For connection with FC9 controller within the BALTICA-S system see Figure 4.

The CHM36 controller comes with four wire extenders (50mm). There is a 3-pin connector (FC1) at the controller end and 4-pin connector at the other. The 4-pin connector allows to directly connect the fans of the CHX heater matrices.

To extend the wires or to connect other devices, cut the 4-pin connector and connect the wires according to the connection diagrams.

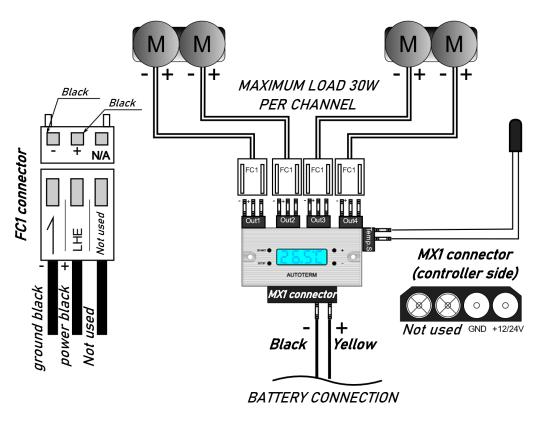

Figure 2 – Direct connection of CHM36 controller

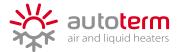

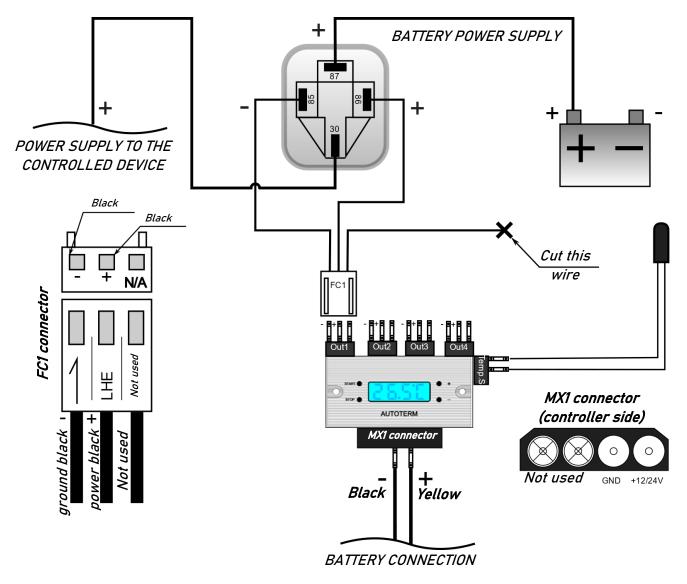

Figure 3 – Connection of CHM36 controller as an external device controller

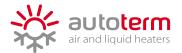

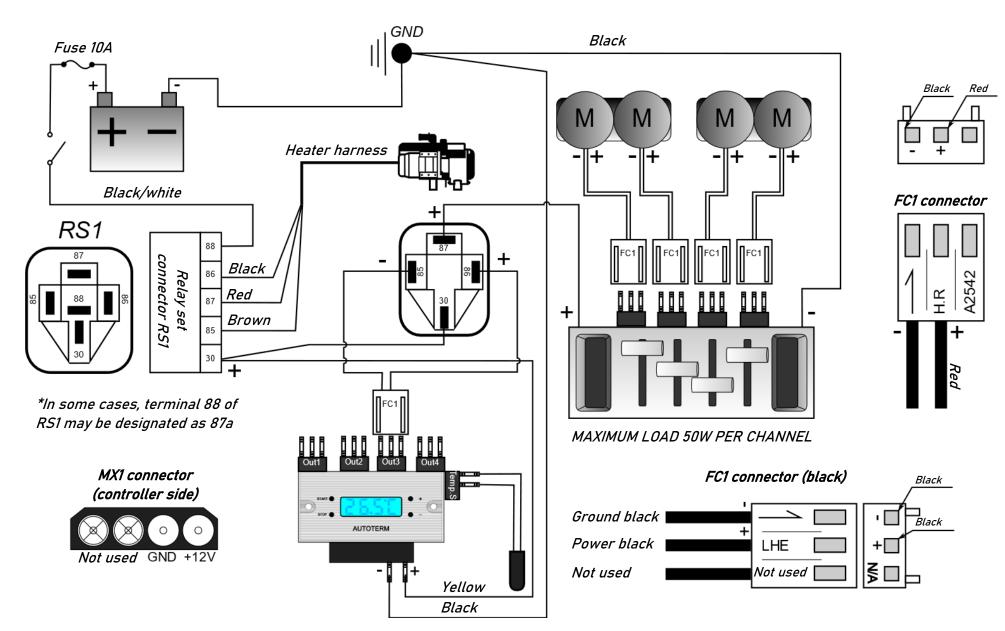

Figure 4 – CHM36 thermal conroller connection with FC9 controllor within BALTICA-S

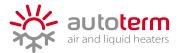

## Programming the CHM36

The CHM36 is controlled by four buttons:

- START: for entering menu (long press 3 seconds) and selection;
- STOP: for turning off the controller (long press 3 seconds) and exiting the menu;
- + : to increase value / navigation up;
- : to decrease value / navigation down.

The CHM36 has six programming options:

| No | Description             | Value      | Factory setting | Recommendations when using with BALTICA-S                                                                                                    |  |
|----|-------------------------|------------|-----------------|----------------------------------------------------------------------------------------------------|--|
| P0 | Temperature unit        | C / F      | С               | -                                                                                                    |  |
| P1 | Cooling / Heating mode  | С/Н        | С               | H for heating                                                                                                    |  |
| P2 | Upper temperature limit | 99 °C      | 45 °C           | Desired temperature at which the CHX fans shuts off                                                                                                    |  |
| P3 | Lower temperature limit | 0.9 °C     | 25 °C           | Desired temperature at which the CHX fans turns on again                                                                                                    |  |
| P4 | Temperature correction  | ± 10 °C    | 0               | Temperature correction required to adjust the temperature<br>sensor to the real room temperature, when the sensor is<br>placed in the location with low air circulation |  |
| P5 | Fan start time delay    | 0 – 10 min | 0               | It's recommended to set at least 2-minute delay to avoid false start of the fans due to room temperature fluctuations                                                   |  |

Programming instructions:

For entering menu long press **START** for 3 seconds, for navigation use **+** / **-** buttons, then follow the table below:

| No |                                          | Instructions                                         |                     |
|----|------------------------------------------|------------------------------------------------------|---------------------|
| P0 | Select <b>P0</b> then press <b>START</b> | Select <b>C</b> for Celsius, <b>F</b> for Fahrenheit | Press STOP to exit. |
| P1 | Select <b>P1</b> then press <b>START</b> | Select <b>C</b> for Cooling, <b>H</b> for Heating    | Press STOP to exit. |
| P2 | Select <b>P2</b> then press <b>START</b> | Set desired upper temperature by pressing            | Press STOP to exit. |
| P3 | Select <b>P3</b> then press <b>START</b> | Set desired lower temperature by pressing            | Press STOP to exit. |
| P4 | Select <b>P4</b> then press <b>START</b> | Set the temperature correction value                 | Press STOP to exit. |
| P5 | Select <b>P5</b> then press <b>START</b> | Set the desired time delay                           | Press STOP to exit. |

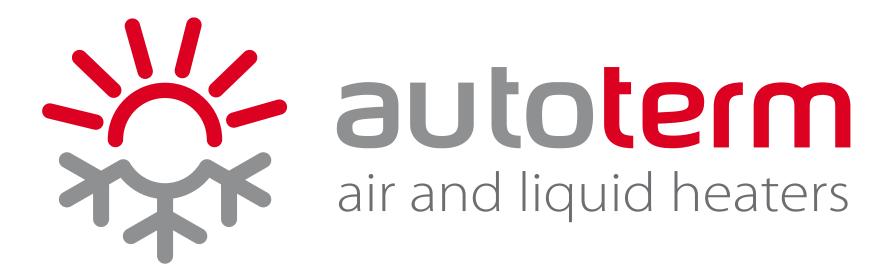